## Sådan kommer du i gang

Når du første gang går på www.forbrugerweb.dk, skal du oprette en ForbrugerWeb-konto.

Du skal klikke på det røde felt med teksten "Klik her, hvis det er første gang, du skal logge på." Se markering på skærmbilledet nedenfor.

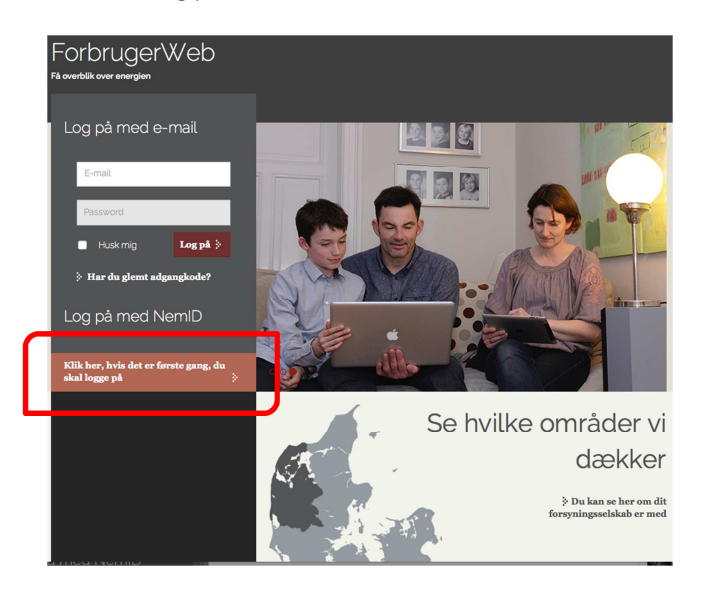

Indtast din e-mail og en valgfri adgangskode på minimum 8 karakterer, som du kan huske. Adgangskoden skal du bruge næste gang, du skal logge direkte ind.

Herefter klikker du på "Næste".

## Tilknyt en måler

Nu skal du tilknytte en måler til din ForbrugerWeb-konto. Se markering på skærmbilledet.

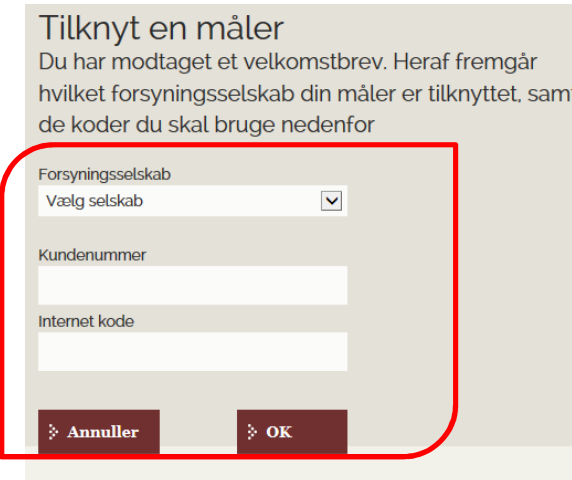

Først vælger du forsyningsselskab i rullemenuen.

Herefter skal du taste de unikke koder, som du finder på forsiden af dette brev.

Klik på "OK" og måleren er nu knyttet til din ForbrugerWeb-konto.

## Tilføj flere målere

Vi samarbejder med andre forsyningsselskaber om ForbrugerWeb. Derfor kan du modtage tilsvarende breve med unikke koder, så du kan tilknytte flere målere og få et samlet forbrugsoverblik. Bemærk i den forbindelse, om målerne er knyttet til den samme adresse. Ellers kan du tilføje en ny adresse.